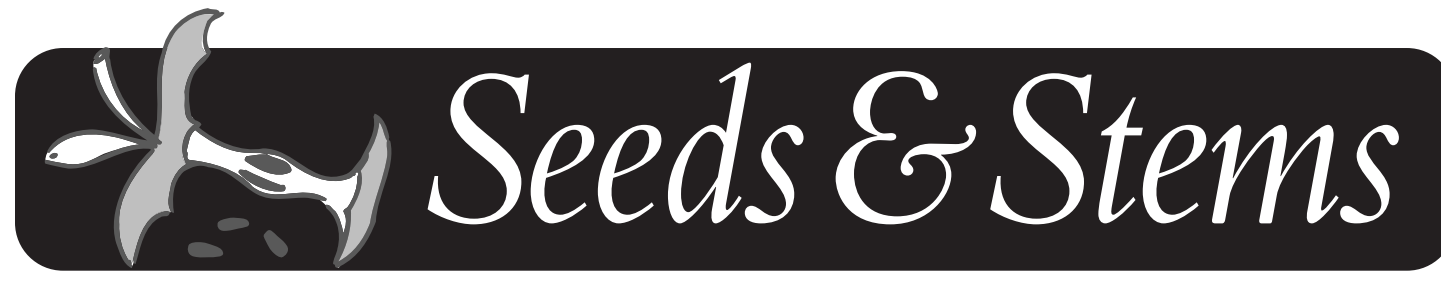

NEWSLETTER OF THE MARYLAND APPLE CORPS., INC. 4 APRIL/MAY 2004

### **IN THIS ISSUE**

**MEET PAUL SPENARD OUR NEW EDITOR**

**ARE YOU A COMPUTER COMPULSIVE?**

**MICROSOFT OFFICE FOR MACINTOSH OS X**

**HIGH VOLUME OFFLINE STORAGE**

**LET'S PUT AN END TO MAC TROUBLESHOOTING**

**A GREAT PERSONAL INFORMATION MANAGER**

# Introducing **GarageBand!**

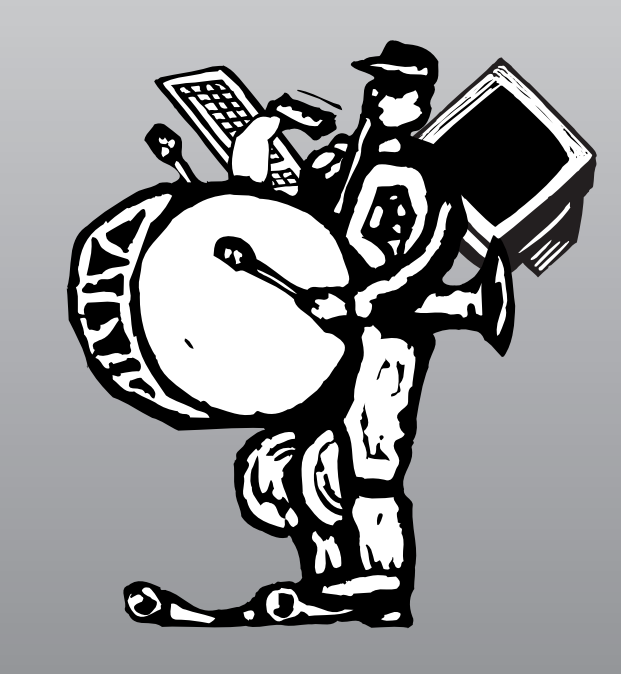

April 13, 2004 beginning 6:30 PM Towson Library, lower level meeting room.

#### **The Board**

#### **President**

Arno Drucker 410 296-4930

**Vice-President** Pete Saybolt 410 828-7221

**Program Director** Steve Webber 410 296-8957

**Club Ambassador** Mical Wilmoth Carton 410 486-6420

**Hardware SIG Chair** Victor Nazarian

**Public Relations** Marge Herskovitz

**Hospitality** Mary-Anna Barratt-Dimes

**Secretary** Harris Silverstone 410 435-3582

**Treasurer** Merry Perry 410 377-5439

**Legal Coordinator** Mike Mannes

**Newsletter Editor** Paul Spenard 443 697-0202

**Newsletter Designer** Dave Dilworth 410 233-7058

**Membership**

Merry Perry 410 377-5439

#### **Board Members At Large-**

Larry Carton Marvin Dean Marge Herskovitz Steve Papastephanou Roz Pearlman Pete Saybolt Steve Webber

*Directory of e-mail addresses located on page 28*

#### **Statement of Purpose**

*Seeds & Stems*, a bimonthly newsletter, is copyrighted 1986 to the present by the Maryland Apple Corps, Inc. (hereinafter MdAC). Permission is hereby granted to other Non-Profit,Apple user groups to reprint original articles from this issue if credit is given to the author, *Seeds & Stems*, and MdAC; and the MdAC editor IS forwarded an issue of the publication in which such reprint occurs. No other reproduction of the contents is permitted without the express written permission of the Board of Directors of MdAC. Please write for reciprocal subscription privileges. MdAC is a non-profit Maryland Corporation (1986), dedicated to the education and assistance of its members in the use of Apple Computers and related products. MdAC is a member of the Apple User Group Connection but is not affiliated with the Apple Computer Company. MdAC and its officers assume no liability or responsibility for advertised products or services. Opinions expressed by authors are not necessarily those of the MdAC or the *Seeds & Stems* editor. Membership in MdAC is open to anyone interested in Macintosh or Apple compatible computers. Annual dues are \$30.

#### **Ad Rates**

Rates in this publication shall be as follows for a circulation of up to 350 copies.

Full Page  $$40.00$ Half Page \$25.00 Quarter Page \$15.00 Eighth Page \$10.00 ads running for three issues will receive a 10% discount. Members receive one business card ad per year (1/8 pg.) at no charge.

#### **Newsletter Submissions**

The next deadline is May 4, 2004.

We plan to publish every other month, so the deadline is an every-other-month affair. Continuing thanks to the many members who have written articles and e-mailed information for the *Seeds & Stems*.Without your help we'd have no newsletter.

Bear in mind that we have 150+ members, and the same few contribute to the newsletter each issue. Maybe YOU have something you could jot down for us?

We are counting on you to keep this newsletter interesting!

#### **E-mail Address**

MdApple@aol.com should be used for club news and general correspondence.

pspenard@mac.com should be used for all items relating to the *Seeds & Stems*

#### **We have a ListServ.**

Check it out at http:// groups.yahoo.com/MD\_ Apple\_Corps\_List

#### **Letter From The Editor**

*By Paul R. Spenard*

Who is Paul? I will answer this question and give you some additional background information.Today, I am a mortgage banker and insurance broker and have run a successful financial services company since 1989. I am a self proclaimed Windows and soon-to-be Mac expert. My computer skills developed, as I needed solutions for problems that arose in my business. I have studied, but never set for, my A+ and MCSE Certifications.Again, this was to increase my knowledge to handle problems in my own business. I thought about starting my own computer business, or even working for a technology firm but I just don't want to leave my current livelihood.

I have been a Mac user since August of 2001.You may say, "What, that's it!" But, I have been a computer user since 1988. I got my start in computers out of necessity. I studied electronics and automotives in school and ended up as a heavy equipment technician.When I started my equipment repair business in 1987 I found myself needing a computer to do invoices and customer management.The only access I had to a computer prior to that was in school several years earlier. I had limited experience on an Apple II e. I also played around writing little programs on a Vic 20, the system that preceded the Commodore 64. I ended up buying an Epson Apex 100. It had a blazing 8 MHz 8088 processor with 640K RAM and two (2) 5.25" floppy drives. Since it was DOS based I learned how to work in the command line environment. After having the machine for 2

*We are always interested in your comments, suggestions and questions.*

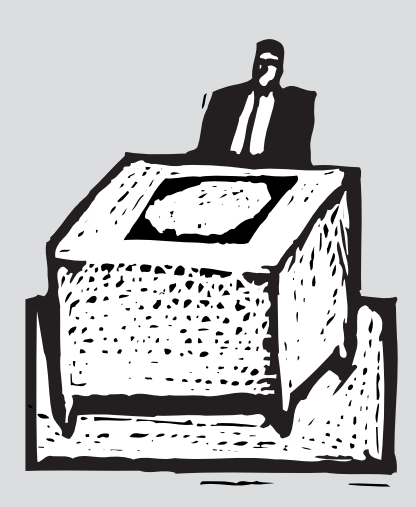

weeks, I was so tired of swapping disk in and out, I ordered a 20 MB hard drive and installed it in the place of one of the floppy drives. This was my first look at the inside of a computer.After that I was hooked. I taught myself as much as I could. Learning dBase to run my business and WWIII Bulletin Board software to run a hacker bulletin board with my 2400 bps modem. I spent more time playing with my computer then I did running my business. I was a real night owl, writing dBase and connecting to other Bulletin Boards until dawn the next morning.

Since those early beginnings I have dabbled in several operating systems, DOS,Windows 3.1, Windows 9x, 2000, NT, XP, Linux, BSD, and Unix. I have designed networks with Windows 3.11, LanTastic, and Windows 9x, 2000, XP 2003. I always admired the Macs I stumbled across in the computer stores but never could figure out how to get to the command line to see what made up the machine (snicker)! I was impressed when I saw the PowerMac G3, but not enough to buy one, as it wouldn't work with any of the software that I used in my business, or so I thought. Then I fell in love with the Cube. That must have been the bestdesigned computer I ever saw. But, It just was too much money for a machine I could only play and draw (grin).Then, I was admiring the

iMac G3 600 MHz computer at CompUSA. I was interested in getting a digital still and video camera prior to my daughter's birth so I could take tons of digital photos. I heard the Mac was the best game in town when it came to video and photo editing. I was hooked! I enjoyed OS 9, but spent most of my time in OS X. I knew it was based on Unix and that was enough to get my attention. I made my first iMovie the day my daughter was born and loved it. I felt so empowered to have the ability to create something with music, sound effects, stills, and video. I was so frustrated by the poor solutions available in Windows, I had no reason to even look at anything else Windows had to offer.

Since then, I have read every publication about Apple and Steve Jobs that I could find. In fact, one of the best books I read was when I joined the user group in September 2003,"Macintosh,The Naked Truth". If you haven't read this book, you must! It should be mandatory for all member of the Apple user group. It is short, informative, and funny. I couldn't put it down.

I was a Windows switcher before Apple started the switcher campaign. I own several Macs now: my original G3 iMac 600,a PowerMac G4 867 with a 17" Studio Display, PowerMac G4 1.42 with a 23" Studio Display, PowerBook G4 667, and a iMac G4 800 MHz 17" Flat Screen. I have also found some great deals on eBay to pick up some older Apple products. I wanted to play with the technology and learn the progression of Macintosh. I also have (2) two SE/30, (2) two eMates, PowerBook 140, LCIII, and another system that's still in the box. Can't remember what it is, been too busy.

I volunteered to be the editor for "Seeds & Stems" because I enjoy Apple computers and I enjoy teaching others. I always wanted a place to go or someone to call when I had computer problems in the past.

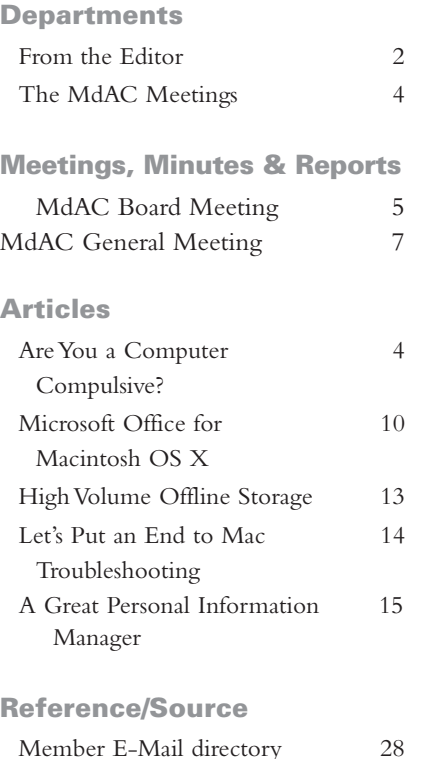

As you know,Windows users have lots of problems but nowhere to get answers, without spending lots of money. I enjoy the user group meetings and the exchanging of ideas.

When you see me at the meetings don't hesitate to ask me any questions you have about your macs (or PC's, if you came from the dark side). I am proficient in Mac OS X, Microsoft Office, iApps, and FileMaker Pro, as well as tons of other applications and networking. If I can't answer your questions I will direct you to someone who can or find it for you. I found you increase your knowledge much faster when you teach it to others.

I also want to take the time to thank everyone in the Maryland Apple Corp.The group is warm and friendly. Everyone has been helpful and approachable.All should be proud to be part of such a great group of users.

If any wish to contact me, please email me at pspenard@mac.com. **■**

# Contents Content

# *The MdAC Meetings*

**The General Meeting** is held on the 2nd Tuesday of each month at the Towson Library - 7:00 PM to 8:45 PM. **Tips & Tricks** 6:30 PM. TO 7:00 PM.

The Library is located on the corner of York Rd. & Chesapeake Ave. in the heart of Towson. Parking is available in the library lot or at the meters on side streets (meters stop at 6 PM). Limited parking is available along York Rd. (but watch the signs!) The general meeting is held in the basement of the Library, and the meeting room opens at 6:30 PM.

**After-Meeting Meeting at The Orient Restaurant** immediately across from the library on York Road.

Plan to join us there, if you can, after the "regular" meeting at the library! We've had a gathering of 20 to 30 stalwarts the past few months, swapping lies, telling stories, and hanging out until past 10 P.M. The food is good, as is the service.The company is great, and we all benefit from the one-on-one help with problem solving that's available in this setting.

# **Are You a Computer Compulsive?**

#### By Merry Perry

A computer compulsive is defined as: a pattern of excessive computer use that interferes with your social life and job, and causes emotional distress.

Before you say no, read

these facts from the Department of Psychiatry at the University of Iowa College of Medicine, which put together a profile of the typical computer compulsive.

As reported in the *Journal of Clinical Psychiatry*:The typical computer compulsive is a 32-year-old single white male. He has an income of \$27,000. Computer compulsion typically starts at age 29 and takes up 27 hours per week. Most computer compulsives have tried to cut back on computer use, but can't.Almost half of computer compulsives have missed school or work in order to stay at their computers. **■**

# **Mailing Label Alert!**

**Your mailing label contains valuable information. If it is marked with highlighter, your membership is within two months of expiring. In this situation, you will also receive an application/renewal form and a selfaddressed return envelope. Please return your renewal promptly. If your membership is allowed to expire, you will no longer receive copies of the Seeds & Stems.**

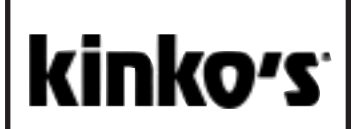

7900 Honeygo Boulevard White Marsh, MD 21236

410-933-1900 Fax 410-933-1919

*This Issue of Seeds and Stems was printed by Kinko'*s

# **Minutes of MdAC Board Meetings**

**September 2, 2003 chez Silverstone**

**7:30-9:00 PM**

Present: *Art Blumberg, Larry Carton, Mical Wilmoth Carton, Marvin Dean,Arno Drucker, Steve Fox, Toddy Haciski, Roz Pearlman, Merry Perry, Steve Webber, and Harris Silverstone*.

#### **Topics discussed:**

- 1. Treasurer's report: \$3432.33 in bank. 128 active members.
- 2. September Rick Knight on G5; Group photo around 8 pm. Discussion about making large print.
- 3. October, Roy Atkinson,Apple User Group Liaison for East Coast.
- 4. November, Dan East, Pantherman.
- 5. December, annual party and flea market.
- 6. Chris Yavelow possibly for January.
- 7. Program ideas: i-programs (iPhoto, iMovie, iCal, iChat, .iMac, etc.Airport [WiFi]).
- 8. Newsletter in progress.
- 9. Merry on User Group Leadership Conference: Adobe presentation on what to do and not to do for websites. Use consistent navigation, up to date, answer frequent questions, have application on website [via PayPal], picture.
- 10. The next board meeting will be October 7, chez Silverstone.

- H. J. Silverstone, 2 Sept. 2003

**October 7, 2003 chez Silverstone**

**7:30-8:30 pm**

Present: *Art Blumberg, Larry Carton, Marvin Dean, Steve Fox, Merry Perry, Pete Saybolt, Steve Webber, and Harris Silverstone.*

#### **Topics discussed:**

- 1. Treasurer's report: \$3,521.04 in bank. 127 active members.
- 2. October, Roy Atkinson,Apple User Group Liaison for East Coast. In reserve, Steve Fox with dual G5.
- 3. November, Dan East, Pantherman.
- 4. December, annual party and flea market.
- 5. Chris Yavelow possibly for January.
- 6. Newsletter ready.
- 7. Program ideas: i-programs (iPhoto, iMovie, iCal, iChat, .iMac, etc.Airport [WiFi]).
- 8. 25th Anniversary Picture: Steve Fox will take to Alpha Graphics.
- 9. The next board meeting will be November 4, chez Silverstone.
- H. J. Silverstone, 7 Oct. 2003

**November 4, 2003 chez Silverstone**

**7:30-9:00 pm**

Present: *Art Blumberg, Larry Carton, Marvin Dean,Arno Drucker, Steve Fox,Toddy Haciski, Merry Perry, Steve Webber, and Harris Silverstone.*

#### **Topics discussed:**

- 1. Treasurer's report: \$3,242.83 in bank. 129 active members.
- 2. November, Dan East, Pantherman plus props.
- 3. December, annual party and flea market.
- 4. Chris Yavelow possibly for March or April.
- 5. January: Steve Fox on iLife.
- 6. Need new Newsletter Editor.
- 7. Program ideas: i-programs (iPhoto, iMovie, iCal, iChat, .iMac, etc.Airport [WiFi]).
- 8. Have picnic for August, e.g., August 8?
- 9. Permit sale of used equipment at regular meetings next year.
- 10. Picture quality of 25th anniversary photo not good enough for big blow up.
- 11. The next board meeting will be December 2, chez Silverstone.
- H. J. Silverstone, 4 Nov. 2003

**December 2, 2003 chez Silverstone**

**7:30-9:00 pm**

Present: *Art Blumberg, Marvin Dean, David Dilworth,Arno Drucker, Steve Fox,Toddy Haciski, Roz Pearlman, Merry Perry, Pete Saybolt, Paul Spenard, Steve Webber, and Harris Silverstone*.

#### **Topics discussed:**

- 1. Treasurer's report: \$3,299.85 in bank. 131 active members.
- 2. New Newsletter Editor, Paul Spenard. January 15 is closing date for next Newsletter. Paul will eventually take over layout and design, but do it in Adobe Creative Suite. Photos (with no copyright or tag lines on the photo—if credit is desired, it will be put into a caption) for the next issue to Dave at ddilworth@jhmi.edu.
- 3. December, annual party and flea market. Pete and Toddy will organize.
- 4. January: Steve Fox on iLife + MacWorld report.
- 5. WiFi and BlueTooth in February.
- 6. Tips and tricks at beginning of every meeting.
- 7. Discussion about possible content for Newsletter. Personal column about members.Anecdotes, scams, etc. Paul: dissemination of info to various places in Baltimore: schools, universities, etc.
- 8. Chris Yavelow possibly for March or April.
- 9. Have picnic August 15? Pete will call. Site is http://www.co.ba.md. us/Agencies/recreation/ regionalparks/meadowood.html
- 10. Permit sale of used equipment at
- regular meetings next year. 11. Student membership rate?

#### *Board Meeting Minutes (cont'd.)* **Topics discussed:**

12. Student internship?

13. The next board meeting will be January 6, chez Silverstone.

- H. J. Silverstone, 2 Dec. 2003

**January 6, 2004 chez Silverstone**

**7:30-8:30 pm**

Present: *Art Blumberg, Mical Carton, Larry Carton, Marvin Dean,Arno Drucker, Steve Fox, Roz Pearlman, Steve Webber, and Harris Silverstone.*

#### **Topics discussed:**

- 1. Treasurer's report: \$2,804.31 in bank. 129 active members.
- 2. January: Steve Fox on iLife + MacWorld report.
- 3. Arno read message from Merry on topics for the year. Pin the tail on the topic. Comprehensive calendar.
- 4. WiFi and BlueTooth in February, and /or Cinematte (http://www. novadesign.com).
- 5. Tips and tricks at beginning of every meeting.
- 6. Chris Yavelow possibly for March or April.
- 7. Newsletter in progress.
- 8. Website looks great.Thanks Larry and Eileen.
- 9. Have picnic August 15. Site is http:// www.co.ba.md.us/Agencies/recreatio n/regionalparks/meadowood.html
- 10. Permit sale of used equipment at regular meetings.
- 11. Student (K-college) membership rate will be \$15.
- 12. The next board meeting will be February 3, chez Silverstone.

#### - H. J. Silverstone, 6 Jan. 2004

**3 February 2004 chez Silverstone**

#### **7:30-8:55 pm**

Present: *Art Blumberg, Mical Carton, Larry Carton, David Dilworth,Arno Drucker, Steve Fox,Toddy Haciski, Roz Pearlman, Merry Perry, Pete Saybolt, Steve Webber, and Harris Silverstone.*

- 1. Treasurer's report: \$2,699.50 in bank. 127 active members.
- 2. February: Kermit Woodall, Cinematte (http://www. novadesign.com).
- 3. March:Arno on how to make your PowerBook a happy traveling companion, et al.
- 4. Chris Yavelow for April.
- 5. May:WiFi and BlueTooth.
- 6. Tips and tricks at beginning of every meeting.
- 7. Newsletter from Paul Spenard: is editing material received and putting in additional exciting material. Dave has files from Paul plus photos from Gerry and will lay out the issue when all the materials are in. He'll convert it into InDesign as a template for Paul.
- 8. Have picnic August 15, 1 p.m. 'till dusk. Site is http://www.co.ba.md.us/Age ncies/recreation/regionalparks /meadowood.html Pete and Toddy are designated funster planners. Sodas provided.Apple pie contest.
- 9. Steve Webber contacted IBM about the possibility of a speaker to talk about the Power 4 (including Mac G5) processor project.
- 10. The next board meeting will be March 2, chez Silverstone.
- H. J. Silverstone, 3 Feb. 2004

**2 March 2004 chez Silverstone**

**7:30-9:25 pm**

Present: *Mical Carton, Larry Carton, David Dilworth,Arno Drucker, Steve Fox,Toddy Haciski, Merry Perry, Pete Saybolt, Paul Spenard, Steve Webber, and Harris Silverstone*.

#### **Topics discussed:**

1. Treasurer's report: \$3013.38 in bank. 123 active members.

- 2. March: Kermit Woodall, Cinematte for Photoshop (http://www.novadesign.com).
- 3. April or later:Arno on how to make your PowerBook a happy traveling companion, or what to do if you leave it at home, et al.
- 4. April 13: Chris Yavelow on.
- 5. May 11:WiFi and BlueTooth.
- 6. Possible topics pass out form at next meeting for suggestions.Also via email.
- 7. Newsletter from Paul Spenard: is editing material received and putting in additional exciting material. Dave has files from Paul plus photos from Gerry and will lay out the issue when all the materials are in. He'll convert it into InDesign as a template for Paul.The problem that has delayed everything is Dave's conversion to a new G5 and OS X. Should be out by next meeting. Paul has scouted various sources for articles, e.g., Mac Night Owl - MacRadio.com.
- 8. Web site is in need of new content.
- 9. Have picnic August 15, 1 p.m. 'till dusk. Site is http://www. co.ba.md.us/Agencies/recreation/r egionalparks/meadowood.html Pete and Toddy are designated funster planners. Sodas provided. Apple dessert contest."Art Gallery" Members photos on computer or hard copy. Use new iPhoto to see pictures on other laptops.
- 10. Section at meeting or on website or in newsletter: Profile a club member and his Mac, etc.
- 11. Paul on User Group Table at a CompUSA (one-day event) as way to get new members.Why not do that locally? Paul will also contact the BCPL web-master to get us a link and on their monthly event schedule.
- 12. The next board meeting will be WEDNESDAY,April 7, chez Silverstone.
- H. J. Silverstone, 2 March 2004

# **Reports of Md Apple Corps General Meetings**

*by Arno Drucker*

#### **Tuesday Nov. 11, 2003**

#### **Q and A**

Most of the questions have recently been about email, the Internet and OS X. It seems that more of our members have installed Jaguar and some have even installed Panther.With these operating system changes there are bound to be questions.We hope we can, with the combined knowledge of our gurus and the many knowledgeable members of the group, help everyone. Bring your questions to the next session.

#### **Announcements**

It was announced that Betty Rush, our former newsletter editor, has resigned and is undergoing an operation.We wish her well and thank her for her devoted service.An appeal was made to those assembled to volunteer for this important and interesting position, which has been filled by Paul Spenard.

T-shirts from MD25MD are still available and are sold at each meeting.

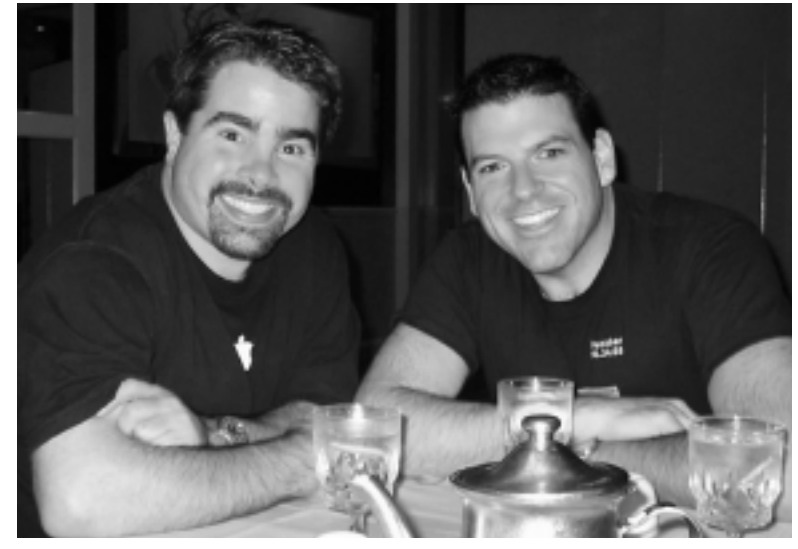

hoto by Arno Drucker *photo by Arno Drucker*

**Dave Marra and Dan East relaxing after the November general meeting of MD Apple Corps.**

The Washington Apple Pi has presented "PantherPalooza"—everything there is to know about Panther, on November 22. Members of the Maryland Apple Corps can check information like this and much more, including the group picture, on our web site: MDApple.org.

Members were asked whether they would be interested in

attending a social event—a picnic—in August at Meadowbrook Park in Baltimore County.A sufficient number of members indicated their interest. More details will be made available in the months to come. Please visit the following URL for a description and pictures of the park: http://www.co. ba.md.us/Agencies/recreation/ regionalparks/meadowood.html

**Program – Dan East, President of the Mid-Atlantic Macintosh User Groups (MaMUGS)**

Dan is no stranger to our group, in fact, he is one of the most welcome visitors. Dan's support, indeed, his devotion to making our 25th anniversary celebration the memorable event it was, will always be remembered and appreciated. It is therefore always a pleasure to welcome Dan back for another dynamic presentation.

The MidAtlantic User group was started in 1997 with only a few User groups. Under Dan's leadership there are now 51 groups from Rhode Island to Virginia.

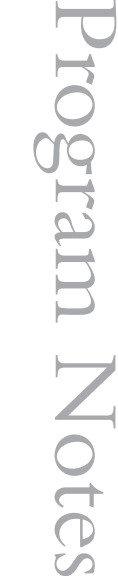

**Roy Atkinson speaks at the October meeting.**

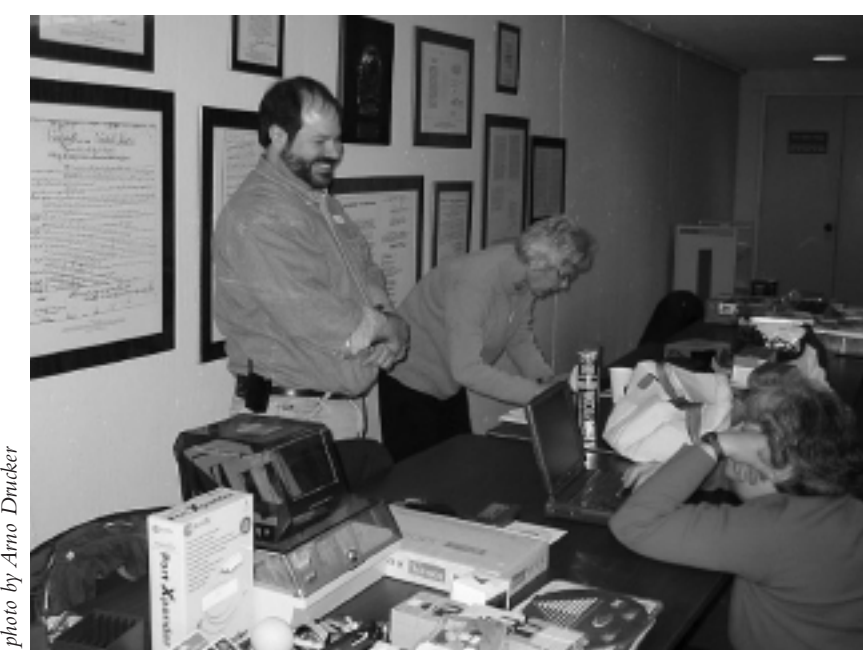

**Steve Fox and Merry Perry display their wares at the annual holiday party and flea market.**

Dan's presentation started with some comments about Panther and Apple such as: iTunes outsells Napster 5-1; PC Week gives Panther 5 stars out of a possible 5; VA Tech University has 1,100 G5's joined together to create one of the most important super computers in the world.

Dan defined the differences (for those who may not already know or have forgotten) between freeware, shareware and commercial products. He reminded the audience that Panther can be installed on a G3 or better computer (of course a lot of RAM is preferred and the faster the computer the better the performance).

Dan's "Keynote" presentation was, as usual, professionally done, carefully crafted and fast moving. In fact, when I looked over my scribbled notes I was amazed at the number of items he covered. For example, under the general heading of Maintenance Software he mentioned: Panther Cache Cleaner (shareware); Cocktail (shareware) as well as the commercial products— Drive 10,TechTool Pro, and Disk

Warrior, which he feels is the best product in this group.

There were other interesting products (a complete list of information follows) relating to appearance, security, games, communication, internet, audio, video, etc. Dan demonstrated some of these programs and their effect in a quick iMovie that he created almost on the spot and which has been posted at: http://www. mamugs.org/mdappledemo/

For those using Panther there was general agreement that their computers were running faster and smoother with enhanced ease of use. Installation can be a bit tricky, depending on the amount of non-Apple products that are installed. The recommendation that I have heard is that it is best to remove all of these products BEFORE you install Panther.A clean installation of a completely newly formatted drive is ideal but not necessary.

Thanks, Dan, for a stimulating and exciting presentation. I will try to write faster next time but thanks for sending all of the information

about the MAMUGS special offers that follow:

**SOFTWARE LINKS FROM "iLife on Steroids" presentation:**

#### **Argonaut:**

http://www.versiontracker.com/ dyn/moreinfo/macosx/21446 **Intego:** www.intego.com **Aladdin:** www.aladdinsys.com **Koingo:** www.koingosw. com/mamugs/ **DigitalHotcakes:** www.digitalhotcakes.com **SmartSound:** www. smartsound.com **eZedia:** www.ezedia.com **GeeThree:** www.geethree.com **Matterform:** http://www. matterform.com/mugs/ **MacReporter:** http://www. macreporter.com **MacStumbler:** http://www. macstumbler.com **Proteus:** http://www. indigofield.com/ **Watson:** http://www.karelia.com **Cocktail:** http://www.macosxcocktail.com/ **Aquarium Time and Aquarium 2:** http://www.serenescreen.com **CoolBackground:** http://software.couthouis.com/ **QuickVoice/AudioPostcard: QuickVoice:** www.quickvoice.com/quickvoice/ **AudioPostcard:** www.quickvoice.com/audiopostcard/ **Versiontracker:** http://www.versiontracker.com

**VersionTracker/MacFixIt offer:** HERE IS THEIR SPECIAL MAMUGS PRICING (in advance...wink) As a User Group member with MaMUGs' member groups, you can take advantage of the following special offers for a year of

product subscription: **· VersionTracker Pro and MacFixit Pro Bundle**- \$49.95 (regular price \$59.95) **· VersionTracker Pro**- \$39.95 (regular price \$49.95)

**· VersionTracker Plus**- \$19.95

(regular price \$24.95) **· MacFixit Pro**- \$19.95 (regular price \$24.95)

*For More Information and how to Purchase at your discounted price:*

**VersionTracker:** http://www. versiontracker.com/mp/ propageapp.m?page=purchase **MacFixit:** http://www.macfixit. com/mfiprologin.shtml

- 1.The above URLs will take you to the main purchase page where you can learn about the product options. Click on the "Buy Now" button below the product you are interested in.
- 2. In Step 3 enter the following promotion code: "mug" *Note: You can erase an existing code and enter "mug" if there is a promotional code already* provided. Click Continue.
- 3. The price discount is applied, and you can continue your purchase.

#### **Here is Aladdin's MAMUGS Special:**

http://www.aladdinsys.com/store In the "discount code" field in the shopping cart, enter Discount Code: UserGroup

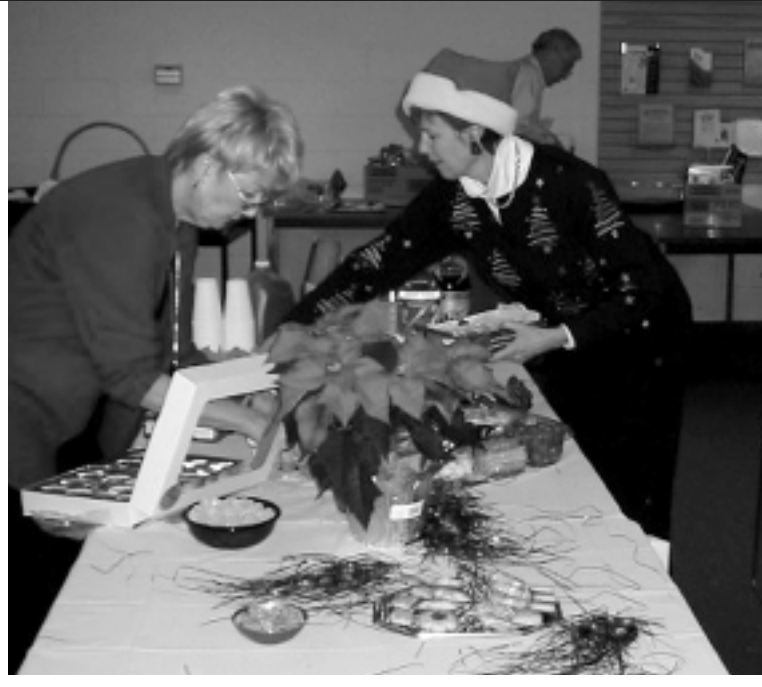

Articles

**Ruth Drucker and Toddy Haciski help set up tables filled with a wonderful array of goodies.** 

#### **QuickVoice/Audiopost Card MAMUGS Special:**

**URL MUG Offer** 

www.quick-voice.com/mug.html

- 1. QuickVoice for \$12.95 (40% Savings)
- 2.Audio Postcard for \$12.95 (40% Savings)
- 3. Get Both Bundled for \$21.95

**Product URL:**  (two products being offered) QuickVoice: www.quickvoice.com/quickvoice/ Audio Postcard: www.quickvoice.com/audiopostcard/

#### **Door prizes**

Door prizes were won by: Joe Smigel (Drag Strip); Dean Shaw (TSS Talk); Don Andrew (Dave); and Bob Rivkin (Mac NFS).

#### **After meeting at The Orient**

Many members joined Dan East and Dave Marra at the Orient restaurant across the street after the meeting for continued discussion, good food and camaraderie. Join us! **■**

#### **Tuesday Dec. 9, 2003**

The Annual Pre-Holiday Swap & Sell & Annual Holiday Party was held at the Towson Branch of the Baltimore County Public Library.

\_\_\_\_\_\_\_\_\_\_\_\_\_\_\_\_\_\_\_\_\_\_\_\_\_\_\_

*Remember to please send articles and other information to our newsletter editor: Paul Spenard email: pspenard@mac.com*

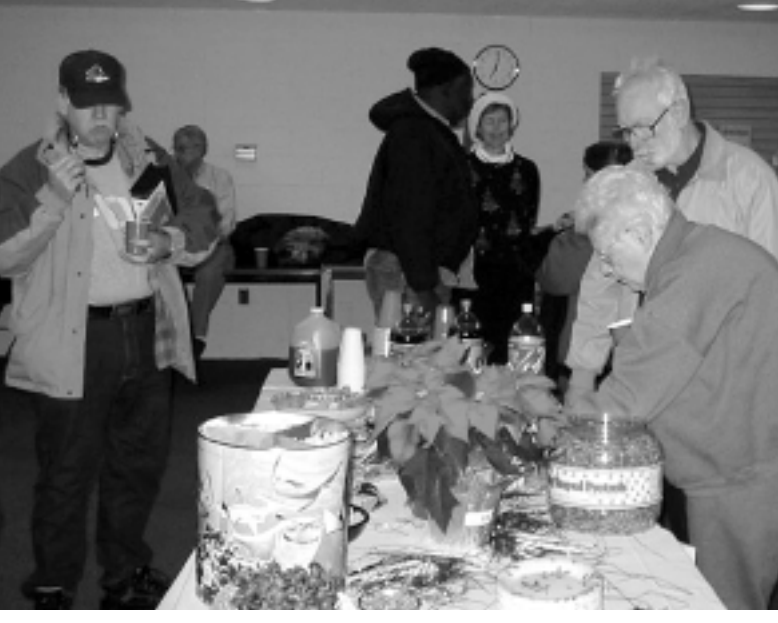

**Members revel in the holiday spirit and good things to eat.**

*Seeds & Stems* **9**

# Microsoft Office for Macintosh OS X

*Steve Webber*

In November of 2001 I bought a G4 and it came with OS X. I really liked the looks of the aqua interface but didn't like the way it performed. After upgrading to OS X 10.01 the performance was much improved but I was growing old waiting for "Classic Mode" to start-up to use Microsoft Office for Macintosh 1998. Once openeed, it was fine but Classic Mode seemed to take forever to load.

I used Microsoft Office 2000 at work on a Windows NT network and have come to love the protected memory environment it uses. I'd have Word crash but would simply restart and go back to work. Because of the protected memory feature of OS X, I

no longer need to log off and restart to get the auto save feature to function properly. In the previous version of Office my browser would crash and take down my whole system.

Microsoft Office is a suite of programs that includes word processing (Word), spreadsheets (Excel), presentation software (PowerPoint), and e-mail client/organizer (Entourage).The windows world also gets a database program (Access), but Microsoft does not offer that to the Macintosh community.Word, Excel, PowerPoint, and Access for Windows are all sold as stand-alone programs and each

could take years to find every neat and useful feature. Even without Access Microsoft Office for OS X is a heavy-duty set of programs, and the fact that they work well together has given Microsoft the market share of the business in both the PC and Mac communities.These are all serious programs and well worth the \$ 399.00 suggested retail price.

I contacted Microsoft about presenting the advantages of Microsoft Office for OS X to our Macintosh User Group but didn't have much success. I finally received a review copy.

Installation was a piece of cake. I dragged the folder to my hard disk

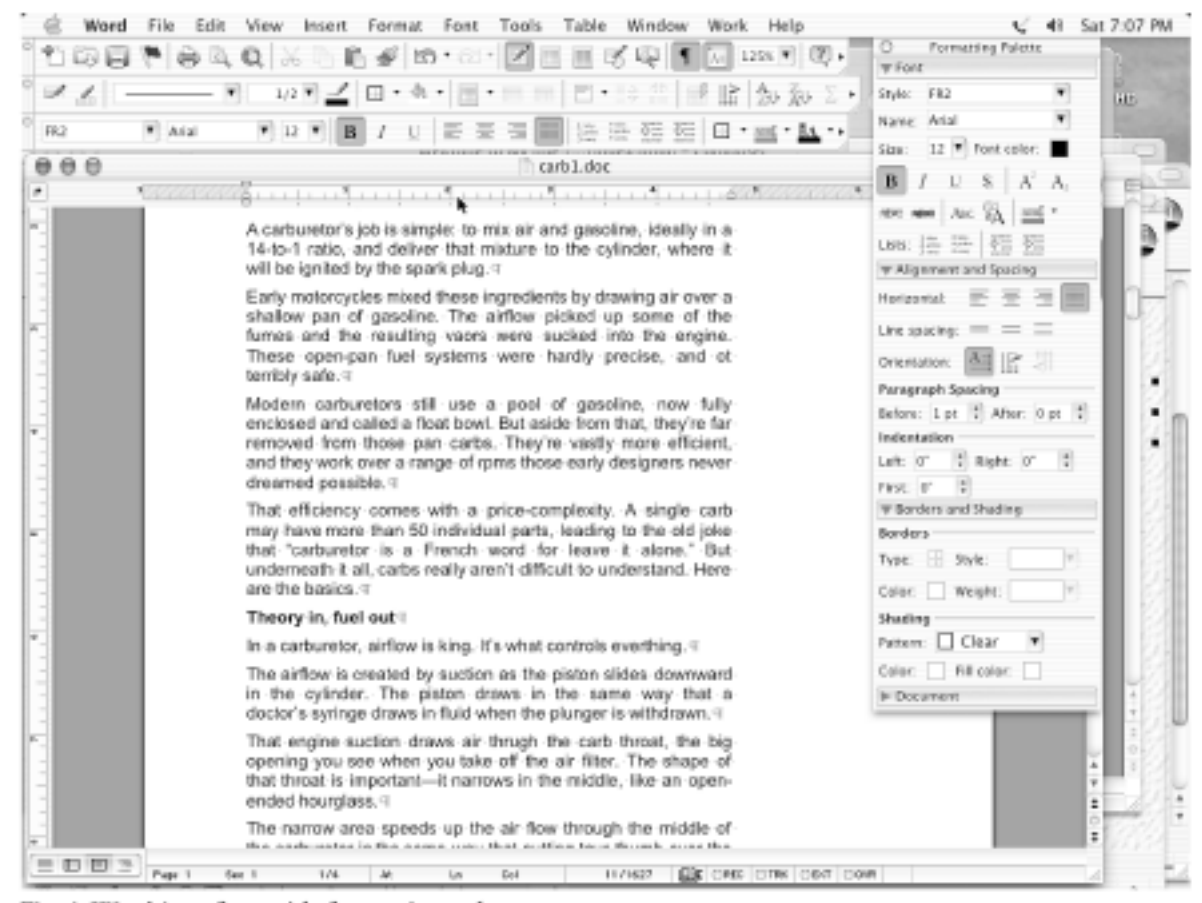

Fig. 1: Word interface with formatting palette

**Fig. 1: Word interface with formatting palette**

and launch the application.After turning off some of the autoformatting features I hate, I was in business. I started with Word, popping open some old Excel files and some PowerPoint presentations. Everything worked great.

First impression—Elegant. I liked the formatting palette that appears and disappears from the button bar with a click of the mouse and the use of the Aqua interface. I still find the updated icons in the button bar take a little getting used to but Microsoft provided the option of using traditional ones when setting up the programs the first time. (live dangerously)

In 2001 I had put together an 80-page "scrapbook" in Word 98 but found I was limited in file size by the 96 megabytes of memory I have on my Power PC.The files are filled with photographs so I was choking the computer and Word at around 40 Megs.What a difference in Word for OS X!

I combined three of the files before I got Word to choke. This, I believe, must be due to OS X's dynamic memory feature as I was surprised to learn the Microsoft maximum file size is 32 MB. When I restarted Word my 75-MB autosave file reappeared and I promptly saved it to a 36-MB PDF file, neat huh?

Drawing features are much improved and lots of templates and "wizards" provide creative tools for the casual user.You can do simple flow charts and use templates to make organization charts and many other standard graphics with a professional look.There are lots of clip art and styles provided for all three programs, making the Office suite a bargain compared to individual programs.

I've got years of old excel files from taxes and miscellaneous records and to date they all have easily opened with the new software. Again the updated icons take a little getting use to, but they are identified when you move the mouse to them. The formatting palette is also

available with a click of the mouse, or another click will make it disappear.When you make a change to a spreadsheet the Aqua interface looks like it is 3-dimensional.

PowerPoint also opens earlier versions in a snap. Similar icons are getting to be familiar, and it has a neat feature where you can save a presentation as an iMovie. However, a 3.5-megabyte presentation turns into a 550-megabyte movie so you better have a CD burner or stock in IOmega. It's a neat feature though.

As I proceeded with Office into the late summer and fall, I forgot to complete this review. Guilt-ridden I have decided it's time. Microsoft has announced a new offering which is a repackaging of Microsoft Office for OS X with the addition of Virtual PC 6.1. I have VPC 5.0.4 on my G4 but it's too slow on my aged G4 466. I presume the newer G4s may be more satisfying. If Microsoft really wanted to provide a useful package to the Macintosh community they would include Access with the VPC package. Since Access is not available for the Macintosh and VPC emulates the Wintel desktop, this would allow the Macintosh community to connect to the corporate IT community. It would be a worthwhile addition to a competent suite of programs, since Word, Excel, and PowerPoint files are interchangeable between Mac and PC platforms,Access is the missing piece.

I'd also like to see Microsoft deal with the interchange of Mac files to PC files.The smart quotes and symbol characters, which made the Macintosh the preferred Desktop Publishing platform of choice in the late 80s and early 90s, needs to be interchangeable with the control characters available in the PC programs.You can always tell e-mails from Mac users because of the weird characters generated by symbols, apostrophes, and the smart quotes when you copy Word-generated messages into e-mail.

It seems the upgrade price is reasonable. Sorry it took me so long to complete this review.

**DETAILS:** 

(*from the Mactopia web site*)

**Office v. X for Mac Professional Edition**

Professional Tools. Complete Compatibility.

This edition of Office v. X includes Virtual PC for Mac Version 6.1 with Microsoft Windows® XP Professional, a powerful tool that lets you run Windows-based applications on your Mac. Get the professional tools and complete compatibility you need for only \$499\* for the full version, or \$329\* for the upgrade. Programs and retail prices may vary; not available via Microsoft Volume Licensing programs. Please contact individual resellers for details.

#### **System Requirements for**

**Virtual PC for Mac Version 6.1** *To run Virtual PC for Mac Version 6.1, your computer must meet the following requirements:*

- \* 500MHz native2 G3 or G4 Macintosh with a CD-ROM drive (Please note that Virtual PC for Mac Versions 6.1 and lower do not run on the G5 Macintosh)
- $\star$  Mac OS X version 10.1.5, or 10.2.1 (Jaguar) or later

*To use Virtual PC for Mac Version 6.1 for OS 9, you need:*

- \* Any native2 G3 or G4 Macintosh with a CD-ROM drive
- \* Mac OS 9.2.2

*To use the Windows XP Professional Guest OS with Virtual PC for Mac Version 6.1, you need:*

\* 256 MB physical RAM (Mac OS X)

\* 192 MB physical RAM (Mac OS 9)

\* 2 GB free hard disk space **Office v. X for Mac Standard Edition**

Just What You Need. Just for Mac OS X

Take advantage of the new low price on Microsoft® Office v. X Standard Edition. Office v. X combines

compatibility between Macs and PCs with ease of use. Create rich documents, useful spreadsheets and compelling presentations, and manage your personal information for only \$399\* for the full version, or \$239\* for the version upgrade of Standard Edition. It comes with full-featured versions of Word X, Excel X, PowerPoint® X and Entourage® X. Programs and prices may vary. Please contact individual resellers for details.

#### **System Requirements for Office 2001 for Mac**

*To use Microsoft Office 2001 for Mac, your computer must meet the following requirements:*

- \* PowerPC, Mac OS compatible (clock speed of at least 120 MHz recommended)
- \* Mac OS 8.1 to 9.x (Mac OS 8.5 or later recommended)
- \* 32 MB of RAM with at least 1 MB of Virtual Memory for Mac OS 8.1 to 8.6; 48 MB of RAM with at least 1 MB of Virtual Memory for Mac OS 9.x
- \* At least 160 MB of available hard disk space for a default installation of Office 2001
- \* 75 MB for a minimum installation of Office 2001
- \* 80 MB for a default installation of an individual program (Word, Excel, PowerPoint®)
- \* Installation of Value Pack components requires additional hard disk space.The Office 2001 Value Pack offers 120 MB of additional clip art; 40 MB of additional templates and wizards; and 140 MB of help, add-ins, and other components.
- \* A CD-ROM drive or a connection to a network if installing from a network volume
- \* A monitor that can display 256 grays or 256 colors and a resolution of 640 x 480 or higher

*Additional items or services required to use certain features:*

- \* 9600 bits per second (BPS) modem (28.8 Kbps or higher recommended)
- \* An Internet connection through either an Internet service provider (ISP) or a network. Internet access might require a separate fee to an ISP; local or long-distance telephone charges might also apply.

#### **Installation**

Drag Folder to Hard disk and drop. Hardest part was reading the serial

Opening the first time

Much quicker than waiting for Classic Mode to load and my Copy of Office 98 for Mac to load.

Default icons take a little getting use to.

#### **WORD**

Tool bars are familiar but ICONs are not. Get use to them fairly quickly Formatting Palette really slick the first couple of times

Maximum File Size= 32 MB

First time I worked with it I was working on Scrapbook

3 files over 25 mgs combined to 1 file over 70 MB

Crashed but saved ok Output to pdf file of 36 mb

#### **EXCEL**

Toolbars and Icons

Opened files from earlier versions without a hitch

Interface neat (depth of aqua interface really slick)

Kind of hard to see selected field until change made then shadow effect really stands out.

#### **POWERPOINT**

No problem with earlier files Make Movie from presentation worked like a charm (Makes pretty big files though)

PP presentation of 3.5 mb Movie of 550 mb

## **Creating a scheduled backup task**

*Submitted by Bill Waring*

In addition to offering the ability to do synchronizations, Carbon Copy Cloner 2.0 offers you scheduled tasks! To use this feature, prepare CCC as if you were going to do the actual task immediately, then click on the padlock in the main window to authenticate. Be sure to set the preferences, remove items from the list of items to be copied if you should desire.

Once you are finished with these settings, click on the Scheduler button. In the Scheduler window, choose the time that you want the task to occur (and reoccur), then click on the "+" button.

CCC will generate a shell script and save it in /etc in the form of "ccc.asdfgh.txt". You will be prompted to provide a name for the task, and then CCC will modify the system crontab to run the generated script at the time you specified.

The task will then appear in the tasks table. If you click on a task, you can remove it by clicking on the "-" button, or view the generated shell script by clicking on the "Details" button.You can run it immediately by clicking on the "Run" button. Note that the root user owns the script, so if you want to customize that script, you will need to

edit it from the command line or log in as root.

Finally, version 2.1.6 introduced better task log access features. When a CCC task runs in the background, it creates a log file at /var/log/cccron.log. If you would like this log to pop up when the task has completed, check the appropriate box in the Scheduler window (the log will only pop up if a user is logged in). Clicking on the "Open task log now" button can also access this file. You can delete the task log by clicking on the "Delete task log" button. **■**

numbers on CD correctly Set up quickly

# **High Volume Offline Storage**

*Submitted by Bill Waring*

Last summer at Washington Apple Pi's Garage Sale a friend and I were discussing zip cartridges and other removable media when he mentioned that he was getting into digital video. He said his digital video files were enormous, easily consuming all available space on his internal hard drive; however, he had found a cost-effective method for storing large quantities of information offline that could be accessed at FireWire speeds. Since I also was developing an interest in digital video I asked him for the details on his storage system.

All of us have seen ads for high capacity external FireWire drives but the cost becomes a serious issue if you need more than a few of them.These drives typically consist of a metal or plastic enclosure containing a power supply, an ATA drive, and an IDE to FireWire converter. Most external FireWire drives have two cable connections, allowing them to be daisy-chained. USB drives may offer a cheaper alternative but have much slower transfer rates and each drive needs its own USB connection.The best buys are the internal ATA drives which offer the lowest price per gigabyte but take up the limited space in your Mac and may require professional installation.

The secret to achieving high capacity offline storage at a reasonable cost is an external FireWire drive enclosure that accepts an ATA drive mounted in a removable plastic tray.The enclosure costs about \$80 (with one plastic tray and no hard drive).With this unit you separately purchase an internal ATA drive, attach it to the removable plastic tray with 4 screws, slide the tray into the enclosure and lock it in place.Additional trays are about \$9 each and additional ATA drives are often on sale for less than 80 cents

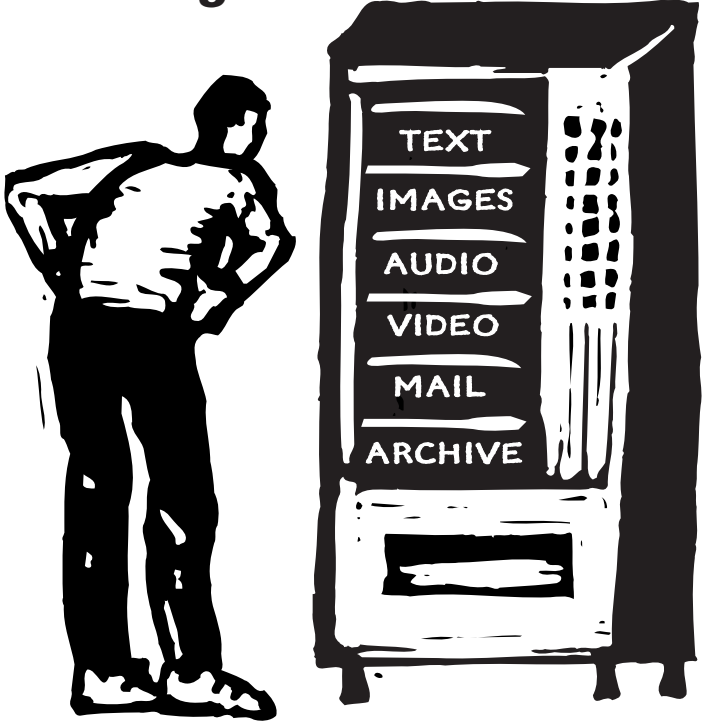

per gigabyte. (My first external SCSI hard drive for my Mac Plus was only 40 MB and cost over \$200.That's over \$5,000 per GB!)

With this method you pay for only one enclosure, one power supply, and one IDE to FireWire converter.You can purchase a few extra plastic trays and buy those bargainpriced ATA drives from Best Buy, Costco, Office Depot, online, etc. as you need them. Since the plastic tray fully encloses the ATA drive you can treat it like a removable cartridge and store it on a shelf or in a drawer.

#### *This is the manufacturer of the FireWire enclosure*

http://www.sanmax.com/products/index.cgi?display=item∂=AL5  $00-FWR -MD$ 

*Note that InClose and SanMax are trademarks of the same company.*

As of early November the enclosure is \$79.99 and extra plastic trays are \$8.79 at:

#### **http:// www.outpost.com/**

Use the Search field at the upper left side of the page and search for "inclose". Scroll down the list and look for the enclosure as:

3570774 Inclose AL500-FWR Firewire 1394 3.5"/5.25" Aluminum Hard Drive Enclosure Kit

and look for the plastic tray as:

3413643 InClose Design P96IT-BLK Black Extra Tray for PDM-96i-BLK Mobile Dock

When considering very large hard drives, make sure your Mac can handle a volume of that size. Some Macs cannot access a volume greater than 132 GB.

A recent flyer from Office Depot offered the Maxtor 160GB 7200 RPM Ultra ATA/133 internal hard drive for \$94.84 after rebates.That's less than 60 cents per GB! **■**

# Articles

# **Let's Put an End to Mac Troubleshooting**

Attached is an article from Gene Steinberg, host and editor of*The Mac Night Owl* at www.macradio.com/friday

I suppose you must think I'm just shooting myself in the foot.After all, I do earn some of my income from troubleshooting Macs and writing books with troubleshooting chapters.Why would I want to give it all up? After all, jobs are pretty hard to come by these days, especially in the technology field.

But before you conclude that I've lost whatever is left of my senses, let me explain.You can now buy a Mac that is more powerful than the largest supercomputer of just a few years ago.All that computing power is contained in a couple of tiny chips, and if you put enough of those computers together, you can get power to rival systems costing many times as much.

Yes, you know all that, so what does that have to do with putting an end to troubleshooting? Why would I suggest something that would leave your Macs crippled or totally nonfunctional? I know some of you think of me as just some sort of weird eccentric.While that's probably true, it's beside the point.

Some 15 years ago, minutes after I set up a Mac IIcx in my home office for the very first time (after working on them at the office for several years), I confronted a crash. The message simply said that a system error had occurred, and gave me the option to Restart. Only it didn't work.The computer just set there, cooling fan humming quietly away, doing nothing. I had to press the restart button to make it restart, after which things seemed okay.

Until the next system crash, that is.

Now the message gave me no clue whatever as to what precipitated this unseemly behavior. Surely my

new Mac was powerful enough to figure out why and tell me in plain English. But no, if I got a message at all, it related to a Type 1 or Type 2 error or something similar. I guess the system programmers at Apple just wanted Mac journalists to write chapters explaining what those errors meant. Of course, usually they didn't mean much, except that things were brought to a dead stop and it was time for you to intervene to help out your poor, unfortunate computer.

**Your Mac can only tell you it's sick, and expect you to know why and what to do to administer treatment.**

Of course, things were no better in Windows-land, but you expected arcane messages on the other side of the tracks. Macs were supposed to be different.They were supposed to just work.And work they did, until they decided to stop working, without giving you a sensible explanation as to why.

So maybe the Mac operating system and the processors Motorola built at the time weren't powerful enough to help you troubleshoot their various ills.At least if you get a cold, you can tell someone your symptoms.Your Mac can only tell you it's sick, and expect you to know why and what to do to administer treatment.

Segue to 2004.You can buy a Power Mac G5 with a pair of 2GHz IBM 970 processors, gobs of RAM and disk storage.You have a

slick operating system based on industry-standard technologies. But the thing still can't give you a clue what went wrong and why. Oh, perhaps you could look at the crash logs and read some arcane gibberish as to what executed badly and a host of other things that went wrong that only a programmer could decipher.

And maybe not even then.

So basically the things you have to do to troubleshoot your Mac aren't so different after all.Your computer is still totally unable to fix its own problems, despite the state-of-theart operating system and processor. Now why should that be? We have AppleScript to automate tasks, assuming you can figure out the lingo, but even such basic things as running overnight maintenance routines can't be done unless you leave your Mac on, or install a third party utility.

I don't know about you, but that's just silly.When your hard drive's directory is corrupted, there ought to be some sort of warning, one that tells you just that, to fix the hard drive as soon as possible. Even better, run Disk Utility in the background and take care of it for you, or advise you that more stringent steps are necessary. Perhaps you could be taken to The Apple Store, where you can order up a copy of DiskWarrior, Norton Utilities, or TechTool Pro to deal with the harder stuff.

Is Microsoft Internet Explorer quitting unexpectedly? Put up a message telling you that some fool programmer who was late for a date forgot to type a code properly, and the browser goes into an endless loop whenever you call up one function or another.

Even better, send an email to the poor, unsuspecting employee of the Microsoft Mac Business Unit to tell him or her what they did wrong. That'll set them right, daring them to make a programming mistake. Of course,Apple's system programmers will get the same letters.They shouldn't be immune from the same sort of treatment.

To be perfectly serious, this isn't a flight of fancy. You shouldn't be forced to jump into the open sea without a life jacket when you buy a computer that is supposed to "just work." I wouldn't go so far as to say that's false advertising, because it does work like that most of the time. But when something goes wrong, self-diagnostics and repairs shouldn't be above the capabilities of the world's most powerful personal computer and even some lesser models.

When Steve Jobs unveils the scoop on the next version of Mac OS X, I do hope that,among the 150-odd features they hope to deliver for your \$129 cash, check, money order or credit card, there will be some sort of automatic maintenance and diagnostic tools to keep things purring.

Make that my number one request for Mac OS X 10.4, with a bullet!

COPYRIGHT 2004 by Gene Steinberg Host of The Mac Night Owl www.macradio.com/friday gene@macradio.com

#### **A Great Personal Information Manager**

*From: Larry Samberg*

#### **Personal Organizer 4.5.0 by Chronos LC**

As somebody who spends 12 hours a day (or more) with his laptop, my ability to organize my life online directly affects how organized I really am. So, I am always searching for the ideal Personal Information Manager (PIM) program. I think I have found it. One of the "giveaways" at the Maryland Apple Corps 25th celebration was a CD containing Personal Organizer 4.5. I tried it. It's great!

Over the years I have tried several PIMs—Now Up-To-Date and Now Contacts, PALM Desktop, Entourage, iCal, as well as others. Personal Organizer beats them all. Personal Organizer's features aren't necessarily unique (although some of them are) but the combination of features and their overall integration and performance are what set this program apart for me.

To a first approximation Personal Organizer is a calendar program like iCal.You can enter events, banners, to do items, etc.You can view a day, week, and month.When you enter an event you can include "notes" and "links" to contacts.The repeating event specification is more powerful than any of the PIMs that I have used. Obviously, you can set an alarm time (relative or absolute).When you create an event, it will notify you if it conflicts with something else and can suggest another time—you can ignore the warning or move one of the events. Personal Organizer has two memo pads. Both pads support sophisticated text capabilities such as, typeface, style, color, tabs, and allow the importing of graphics, and inclusion of hot web links, and links to files. One of the memo pads is a "journal."This is a memo pad that is dated—each page is a day. I use this now instead of a notebook to keep notes and minutes from meetings and details of voice messages and calls, etc. If there is a file that is discussed during the meeting I can include a link to the file (if I click the link the file opens).The second memo pad is subject-based rather than date based (i.e. you can create a new memo page, give it a title, and type whatever you want), but all of the same capabilities apply to the pad. Searching is available for all events, to dos, and memo pads.

Finally, Personal Organizer is a contact manager.This is the primary piece of the program that I have not experimented with and one of the current liabilities. I use the Apple Address Book. I try to use programs that integrate with the Apple Address Book. Personal Organizer was written before Jaguar and does not interact at all with Address Book.This would have caused me to dismiss the program outright had I not gotten assurance from the Chronos's support that this was coming. By the way, the email support is very responsive. I always get a response within a day or two.The last interesting feature is the Text Template capability.The ability allows you to create a template for lists, envelopes, fax coversheets, memos, and more, with tags that extract information from the appropriate events and contacts. For example, I can open the calendar to the daily page for today and select a template that provides a list of all of my activities and to-dos for today in a format that I choose (they provide some built-in templates) that I can then print out (or in my case cut and paste into the Journal page for today.)

Last, but definitely not least, Personal Organizer includes a conduit to sync with my Palm.You can select which of the calendar, to do, memo pad, and contacts to sync (e.g. I sync all but contacts since I use the Apple Address Book and iSync for that). So, for me, Personal Organizer (almost) has it all.And, by the way, it is fast! The two liabilities are that it was written for 10.1 so it is a bit old and it does not integrate with Apple's Address Book. Both of these issue are being resolved in an upcoming release. **■**

#### **www.chronosnet.com**

**Maryland Apple Corps**

MdAPPLE@aol.com Maryland Apple Corps. P.O. Box 668 Riderwood, MD 21139-0668

#### **First Class Mail**

Postmaster:Address Service Requested

## **MdAC Member Directory**

**Haciski, Rafael** haciski@earthlink.net

**Md. Apple Corps** MdAPPLE@aol.com **Andrew, Don** dpandrew@aol.com **Armstrong, Ernest** afunding@erols.com **Ashcraft, Jack** ashcraft@erols.com **Badore, William** wbadore@aol.com **Bean, Mary** marybean@bcpl.net **Blum, Gene** geneblum@aol.com **Borowy, Ron** rborowy@comcast.net **Bowie, Andrew** abowie@us.net **Bowie, Jane** jbowie@comcast.net **Brackin, Keith** kabrackin@macconnect.com **Brash, Sharon** Mac4magic@aol.com **Carton, Larry\*** LaurenzoC@aol.com **Chaney, Bryan** bryan\_chaney@centricity.com **Cohen, Harvey** toothtime@mac.com **Conner, Alfred** alconn@erols.com **Connery, Dave** connerys@bellatlantic.net **Dean, Marvin\*** mdean138@comcast.net **DeSoto, Janet** jldesoto@comcast.net **Dilworth, Dave\*** ddesignman@aol.com **Drucker, Arno\*** adrucker@comcast.net **Forte, Lou** lgforte@yahoo.com Funck, Steve Signdovesf@aol.com **Gray, Richard** doc\_gray@access.digex.net

**Haciski, Toddy** TODDY@email.toddys-help.com Herbert, James Jim.Herbert@comcast.net **Herskovitz, Marge\*** hersk@erols.com **Hesley, Joe** joehes@erols.com **Johnston, James** James301@aol.com **Jones, Andrew** fulmoon19@aol.com **Kane, Barry** BarryNK@aol.com **Kasckow, Ted** musiced@bcpl.net **Lium, Alice** allium@earthlink.net **Mannes, Michael\*** mmannes@comcast.net **Marder, Bob** RMarder@aol.com **McGann, Bob** rsmcgann@us.hsanet.net **McMahon, John** jmcmahon@umd5.umd.edu **Mettam, Allan** Hills111@aol.com **Mize, Seth** seth.mize@tcs.wap.org **Moskowitz, Diane** chuckndi@bcpl.net **Nazarian, Victor\*** VicNaz1@aol.com **Nowosielski, Frank** ccat@erols.com **Overman, Wayne** woverman@bcpl.net Papastephanou, Steve\* spapaste@bcpl.net **Pearlman, Roz\*** rgpearlman@comcast.net **Perry, Merry\*** merryp@comcast.net **Plaine, Mary** mcplaine@worldnet.att.net **Rhoderick, Bernard** brhoderi@bcpl.net **Richardson, William** billrich@bellatlantic.net

**Rivkin, Robert** rrivkin@umbc.edu

**Rowland, Cliff** CRow@macconnect.com **Rush, Betty** bettyrush@erols.com **Sachs, Phyllis** Psachs4921@aol.com **Saybolt, Pete\*** saybolt@comcast.net Schmidt, Martin mschmidt@umbc.edu **Schmuff, Norman** norman.schmuff@tcs.wap.org **Screen, Harold** hscreen@comcast.net **Shah, Dean** bfs4me@aol.com **Shaw, Wilton** whshaw@erols.com **Silverstone, Harris\*** HJSilverstone@jhu.edu **Spenard, Paul R.\*** pspenard@mac.com **Sullivan, Larry** Buffalo146@aol.com **Trattner, Paul** itsmagic@earthlink.net **Waring, Bill** bill.waring@wap.org **Webber, Steve\*** slwebbermac@yahoo.com **Wilmoth, Mical\*** MdApple@aol.com **Wilner, William** wmwilner@aol.com **Wiseman, Gerry** gwiseman@bcpl.net \* *indicates MdAC board members*

#### **PLEASE NOTE:**

If you would like to have your name included in this list please email your approval to Paul Spenard at *pspenard@ mac.com*. Md Apple Corps will gladly list the email address of any member but do not list them without prior approval.